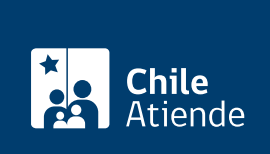

Información proporcionada por Servicio Nacional de Capacitación y Empleo

# Certificado de liquidación (franquicia tributaria)

Última actualización: 14 junio, 2023

## Descripción

Este certificado es un registro de todos los gastos ocasionados de las actividades de capacitación y/o evaluación de certificación de competencias laborales en los que incurrió la empresa ante Sence, o bien, los aportes pagados a los Organismos Técnicos Intermedios de Capacitación (OTIC).

Este documento permite realizar la declaración de renta (formulario Nº 22 del SII) del año correspondiente y, en algunos casos, recuperar la inversión realizada en actividades de capacitación.

Importante : si la empresa es intermediada por OTIC, debe solicitar a esa entidad el certificado.

El certificado se puede solicitar desde marzo de cada año (antes de la declaración de renta), en el sitio web de Sence .

#### Detalles

Debe enviar un correo a [certificaciondelgast@sence.cl](mailto:certificaciondelgast@sence.cl), si al momento de la consulta el certificado se encuentra bloqueado por las siguientes causas:

- Deuda previsional vigente.
- Segunda categoría en SII (empresas de segunda categoría que tributan en primera categoría).
- No contar con acciones liquidadas o aportes OTIC.
- Tener una planilla anual de remuneraciones imponibles superior a 35 [UTM.](http://www.sii.cl/valores_y_fechas/index_valores_y_fechas.html)
- No haber presentado la declaración jurada (pago de cotizaciones previsionales).

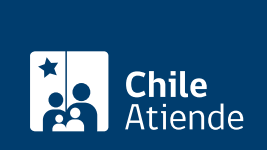

### ¿A quién está dirigido?

Empresas que hayan hecho capacitaciones y/o evaluación de competencias, que cumplan con los siguientes requisitos:

- Ser contribuyente de primera categoría.
- Contar con una planilla anual de remuneraciones superior a [35 UTM.](http://www.sii.cl/valores_y_fechas/index_valores_y_fechas.html)
- Acreditar el pago total de las cotizaciones previsionales de sus trabajadores.
- Contar con actividades de capacitación y/o evaluación de certificación de competencias laborales previamente liquidadas, correspondientes al año que se está tributando.

#### ¿Qué necesito para hacer el trámite?

- Formulario de declaración jurada anual notarial sobre retención y pago de cotizaciones previsionales del año correspondiente.
- Tener clave para ingresar a la plataforma Empresa del Sence. Si no la tiene, puede [solicitarla en línea](http://empresas.sence.cl/scripts/formadheol2.cgi)

#### ¿Cuál es el costo del trámite?

No tiene costo.

.

#### ¿Cómo y dónde hago el trámite?

En línea:

- 1. Haga clic en "Obtener certificado".
- 2. Una vez en el sitio web de Sence, escriba el RUT de la empresa y la contraseña, seleccione "No soy un robot", y haga clic en "Aceptar".
- 3. Elija la opción de "Descargar certificado de liquidación".
- 4. Como resultado del trámite, habrá obtenido el documento en formato PDF.

#### Link de trámite en línea:

<https://www.chileatiende.gob.cl/fichas/44808-certificado-de-liquidacion-franquicia-tributaria>